**2022/9/26 Mon.**

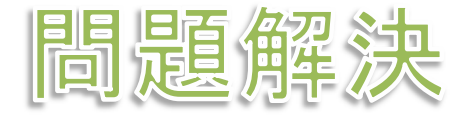

# Google Colaboratory を用い python & networkx で graph 描画 堀田 敬介

- **▶ グラフ最適化の最適解をグラフ G = (V, E) で描画したい** 
	- **≻ Google の Colaboratory を利用し**, python, networkx を使う
	- ▶利用方法(初回)
		- (1) google アカウントにログインし, google drive へ移動
		- (2) 「新規」ー「その他」ー「アプリを追加」を選択
		- (3) 「Google Colaboratory」 を追加<br>|甲士汁 (2回日い啓)
	- > 利用方法(2回目以降)
		- $(1)$  google アカウントにログインし, google drive へ移動
		- (2) 「新規」-「その他」-「Google Colaboratory」を選択

※

- **> ファイルは Google Drive に保存. 一度作成したら, 2度目からは, google**<br>drive 内のファイル 「\*\*\* invnb] を選択して 開くことができる drive 内のファイル [\*\*\*.ipynb] を選択して,開くことができる
- Jupyter Notebook と同様に使える
- networkx, matplotlib などの pythonライブラリは default で使用可能

#### **▶ 無向グラフ**  $G = (V, E)$  **を描画**

- $\triangleright V = \{1, 2, 3, 4, 5, 6\}$   $\cong$   $\lfloor V \rfloor = 6$
- $\triangleright E = \{(1,2),(1,3),(2,3),(2,4),(2,5),(3,4),(4,5),(4,6),(5,6)\} \quad \therefore E = \{ (1,2),(1,3),(2,3),(2,4),(2,5),(3,4),(4,5),(4,6),(5,6) \}$

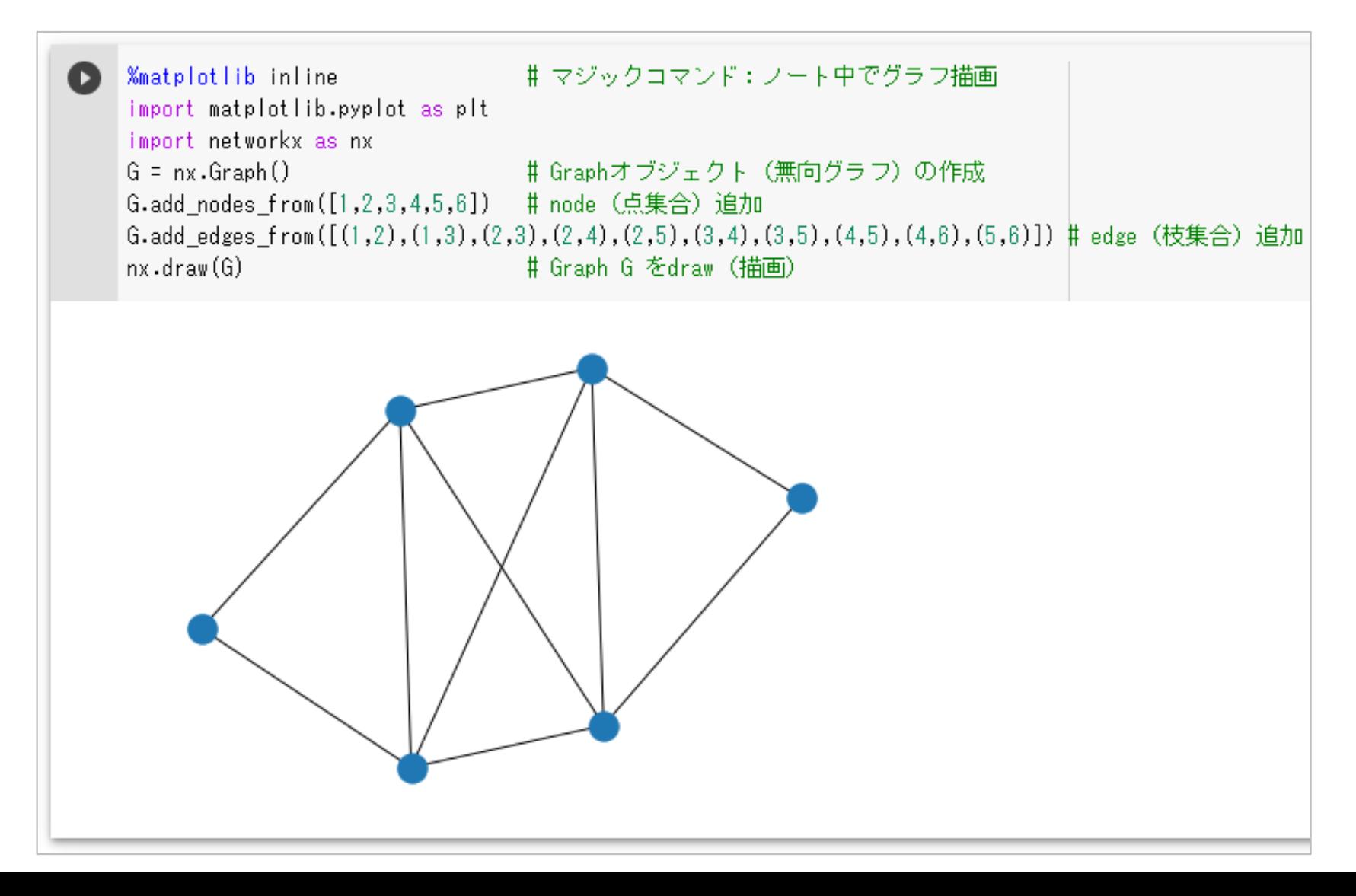

#### 無向グラフ*G* = ( *V*, *E*) を描画し装飾

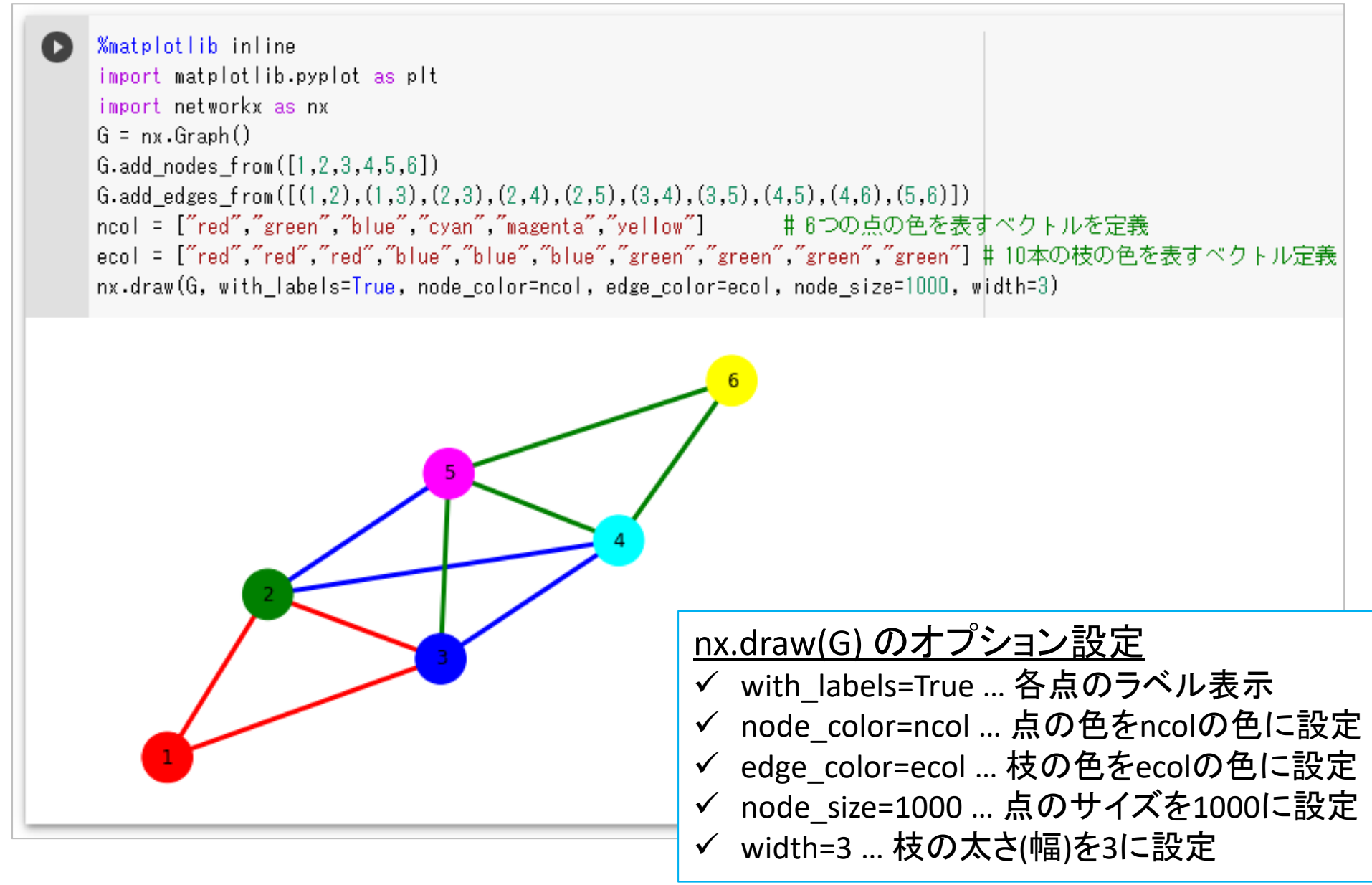

#### 有向グラフ*G* = ( *V*, *E*) を描画し装飾

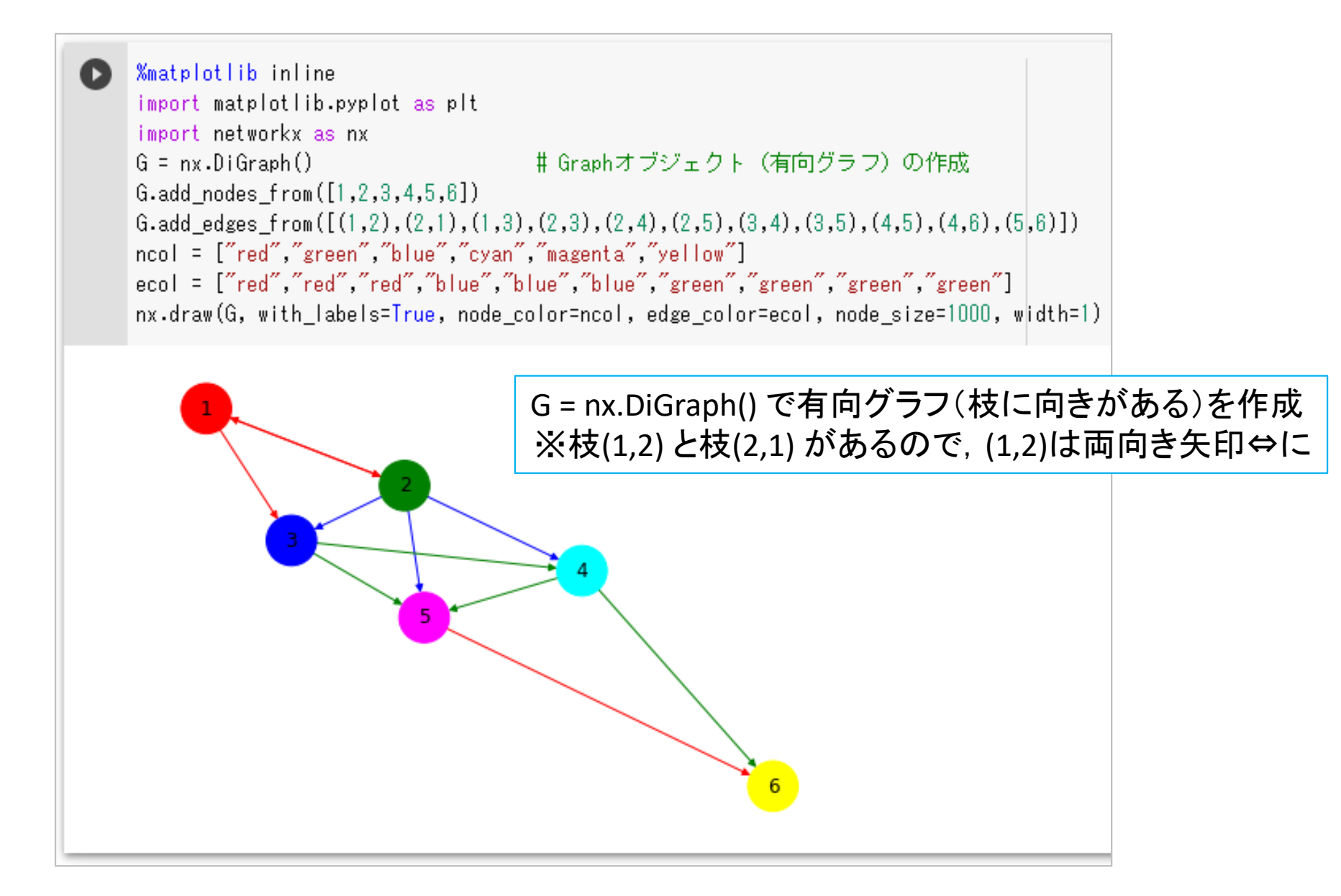

#### **▶ 無向グラフ**  $G = (V, E)$  **の最大マッチングを描画**

**▶ 最大マッチング** *M*={(1,6), (2,8), (3,5), (4,10), (7,9)} ※|*M*|=5 赤色の枝

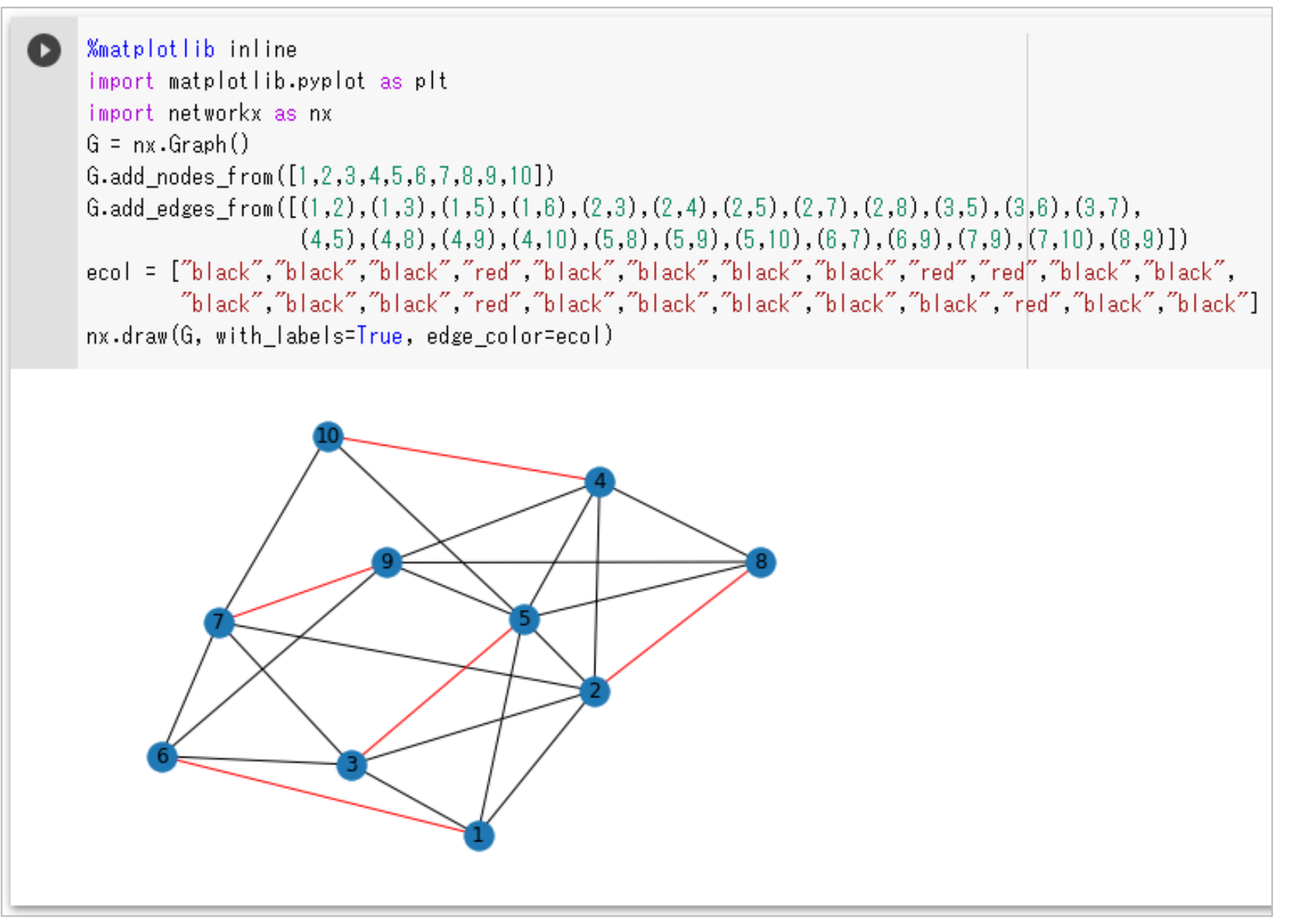

#### **> グラフ**G = (V, E) オブジェクトを生成後, 各種情報を取得し表示

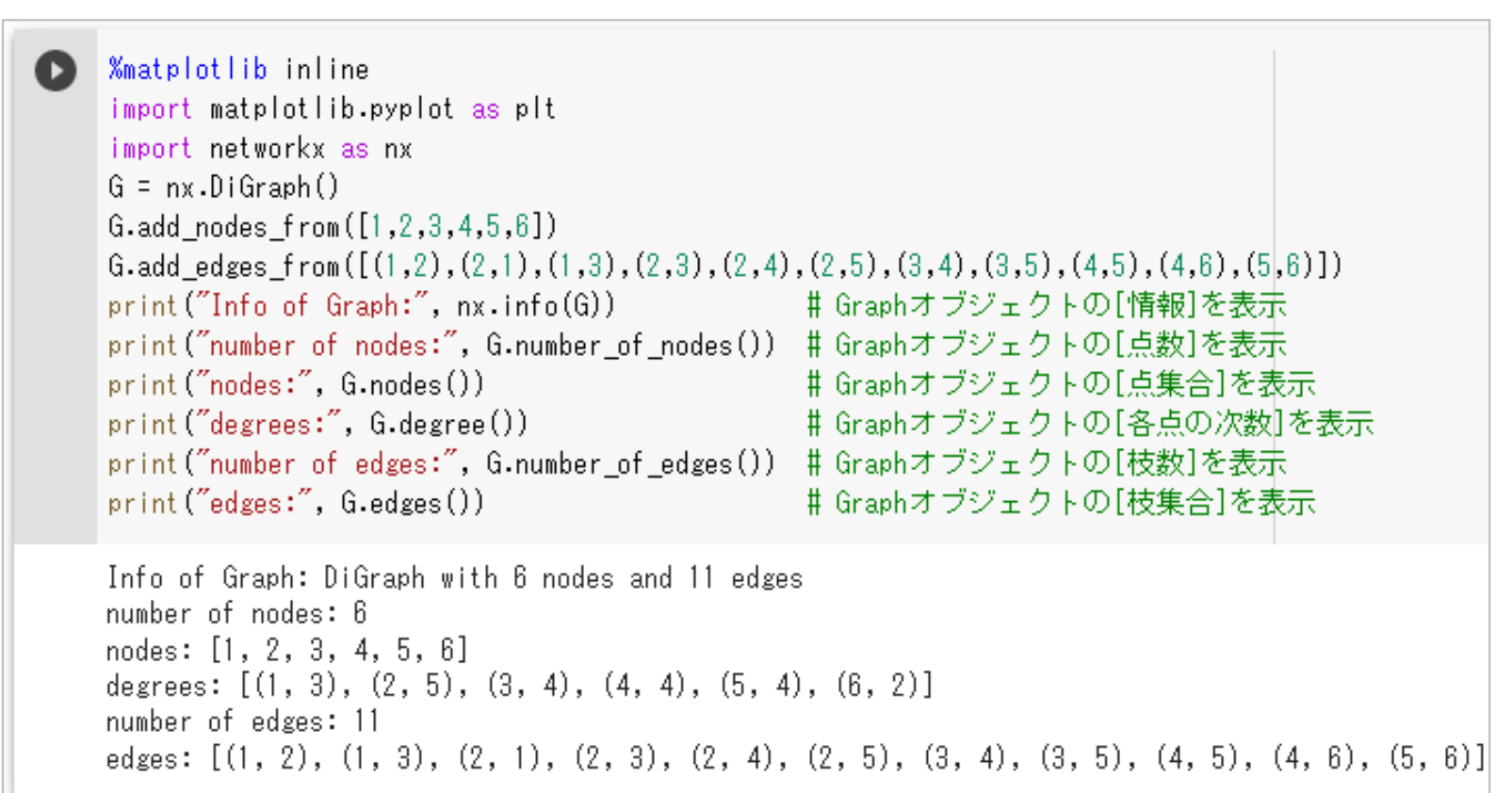

#### print()関数は,python の命令文で,括弧内()のものを画面に表示する

- ダブル・クォーテーション(" ")で囲まれた部分は「文字列」で,そのまま画面に表示
- ✓ 複数のものを表示する場合は, コンマ(, )で区切る<br>✓ 倒えば av.infe/C)は だミコナゴジェクし c の情報
- 例えば,nx.info(G) は,グラフオブジェクト <sup>G</sup>の情報( 6点11枝の有向グラフ)を取得※print( ) 文の内部に書かれているので取得した情報を画面に表示
- 例えば,degrees: [(1,3), (2,5),…] は「点1の次数が3で,点2の次数が5で,…」という意味

#### ▶ 枝に重みがあるグラフ(最大重みマッチング)の描画

```
%matplotlib inline
import matplotlib.pyplot as plt
import networkx as nx
G = nx.Graph()G.add nodes from ([1, 2, 3, 4, 5, 6, 7, 8, 9, 10])G.add_weighted_edges_from([(1,2,3),(1,3,5),(1,5,9),(1,6,1),(2,3,2),(2,4,4),(2,5,b),(2,7,7),(2,8,8),(3,5,9),(3,6,1),
       (3,7,9), (4,5,2), (4,8,4), (4,9,9), (4,10,3), (5,8,7), (5,9,8), (5,10,4), (6,7,2), (6,9,3), (7,9,5), (7,10,5), (8,9,7)])
|ecol| = \lceil \frac{1}{2} \rceil the colors of edges
for i in range (G.\text{number of edges}()):ecol.append("black") # default color of edges: "black"
for i in [2,8,11,14]:
                     # color of matching edges: "red"
 ecol[i] = "red"#print(ecol)pos = nx.spring_layout(G) # positions for all nodes, spring=バネ
nx.draw_networkx_nodes(G, pos) # nodes
nx.draw_networkx_edges(G, pos, edge_color=ecol) # edges
nx.draw networkx labels(G, pos) # nodes labels
edge_labels = nx.get_edge_attributes(G, "weight")
nx.draw_networkx_edge_labels(G, pos, edge_labels) # edges weight labels
plt.show()
```
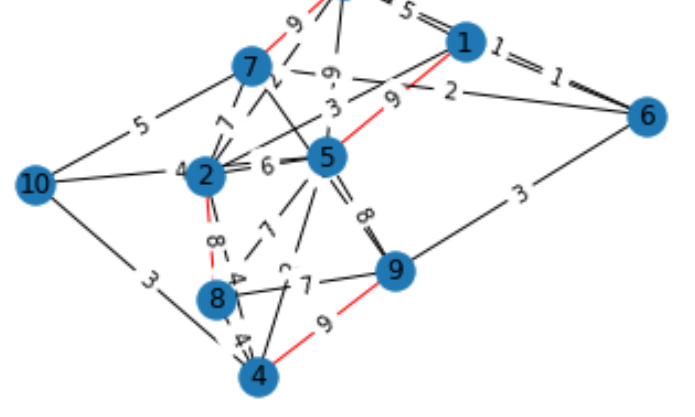

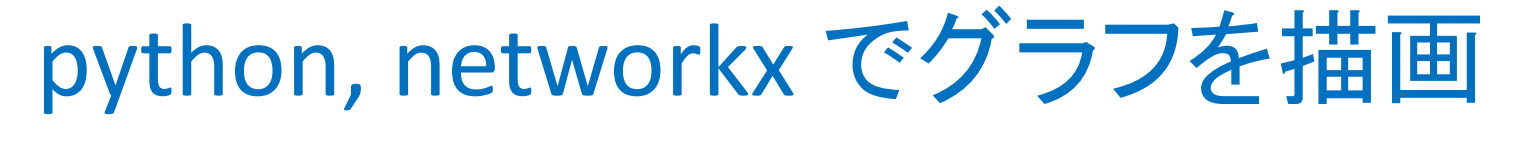

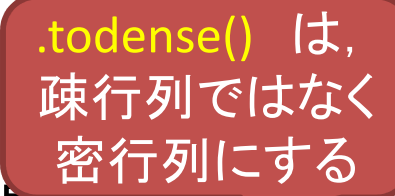

#### ▶ ランダムグラフの生成から, 隣接行列/接続行列の取得まで

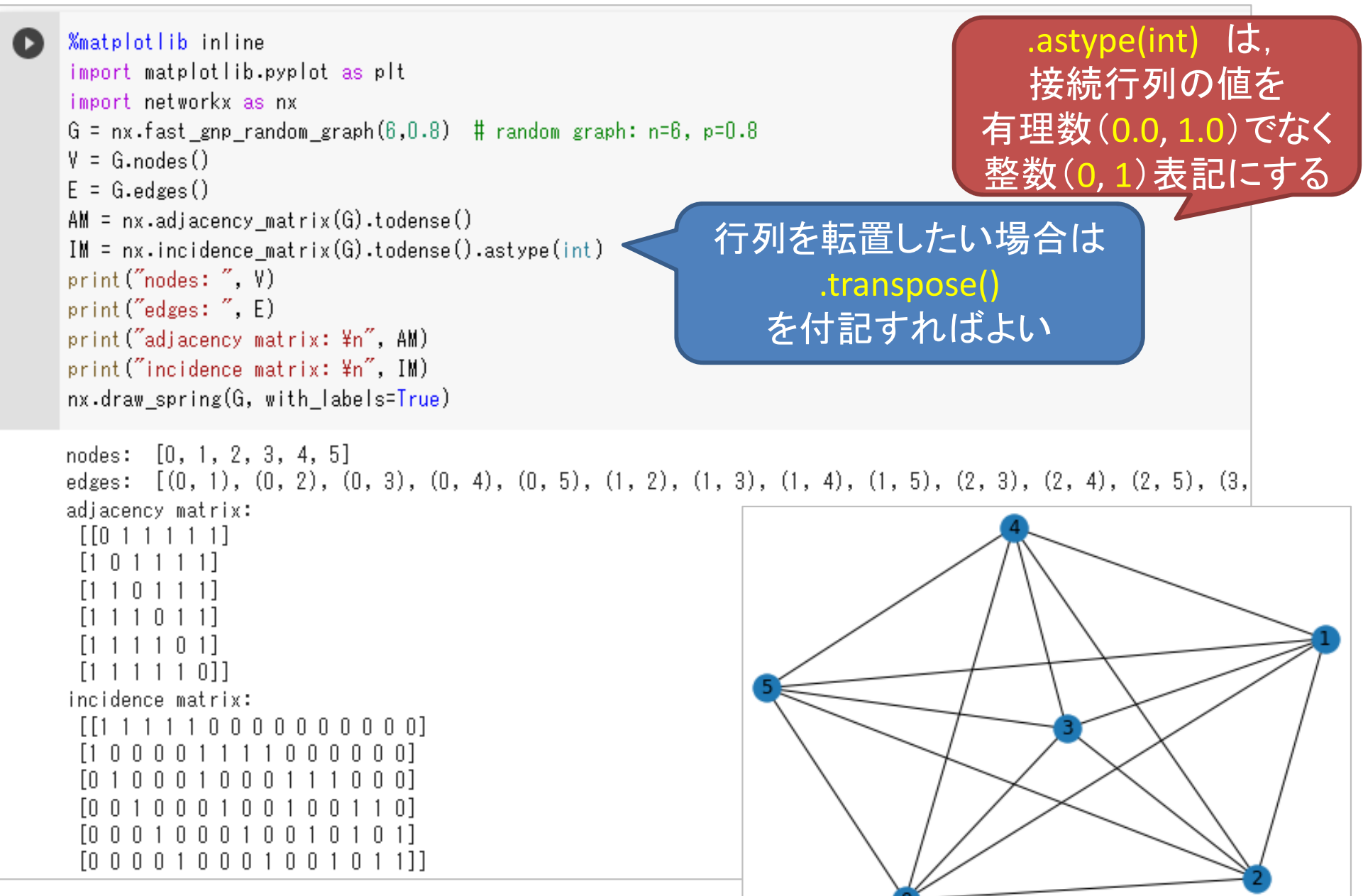

#### python, networkx でグラフを描画▶ 重み付きランダムグラフの生成

```
%matplotlib inline
import matplotlib.pyplot as plt
import networkx as nx
import numpy as np
G = nx fast gnp random graph (10, 0.6) # random graph
for i.i in G.edges():
  G.adi [i][i][i]'weight'] = np.random.randint(4, 10)pos = nx.circular_layout(G) # positions for all nodes
nx.draw_networkx_nodes(G, pos) # nodes
nx.draw_networkx_edges(G, pos) # edges
nx.draw_networkx_labels(G, pos) # nodes labels
edge labels = nx.get edge attributes(G, "weight")
nx.draw_networkx_edge_labels(G, pos, edge_labels) # edges weight labels
plt.show()
                       7~57
```
 $\bullet$ 

**> 位置情報((x, y)座標)**<br>イナキゲニコの世面 付きグラフの描画

%matplotlib inline import matplotlib.pyplot as plt import networkx as nx # nodes [ name :  $(x, y)$ ]  $pos = \{$  $1:$  (141.34694, 43.06417),  $2:$  (140.74, 40.82444),  $\cdots$ 47 (127.68111, 26.2125),  $G = nx.Graph()$ G.add\_nodes\_from(pos) G.add\_edges\_from( $[(1, 2), (2, 1), (2, 3), (2, 5), (3, 2), (3, 4), (3, 5), (4, 5)]$ 

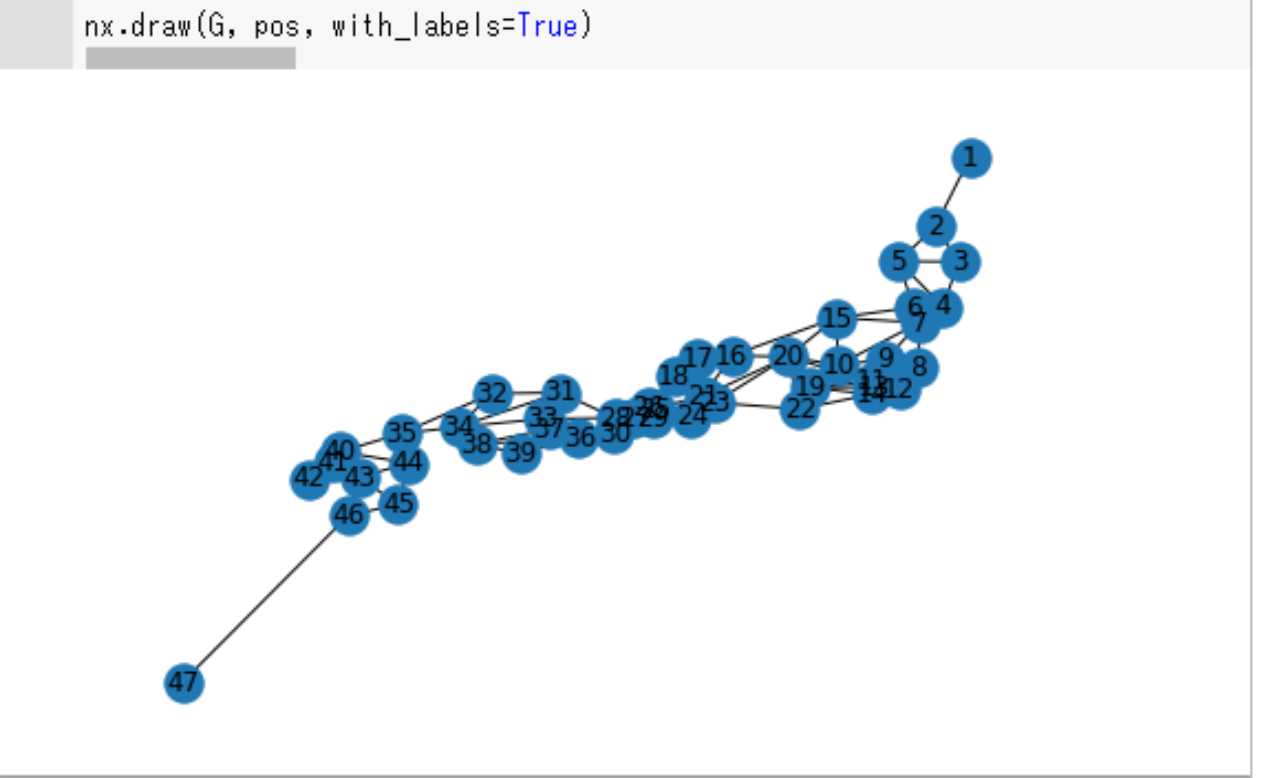

#### python, networkx でグラフを描画▶ 無向グラフと補グラフの生成, 左右に並べて描画

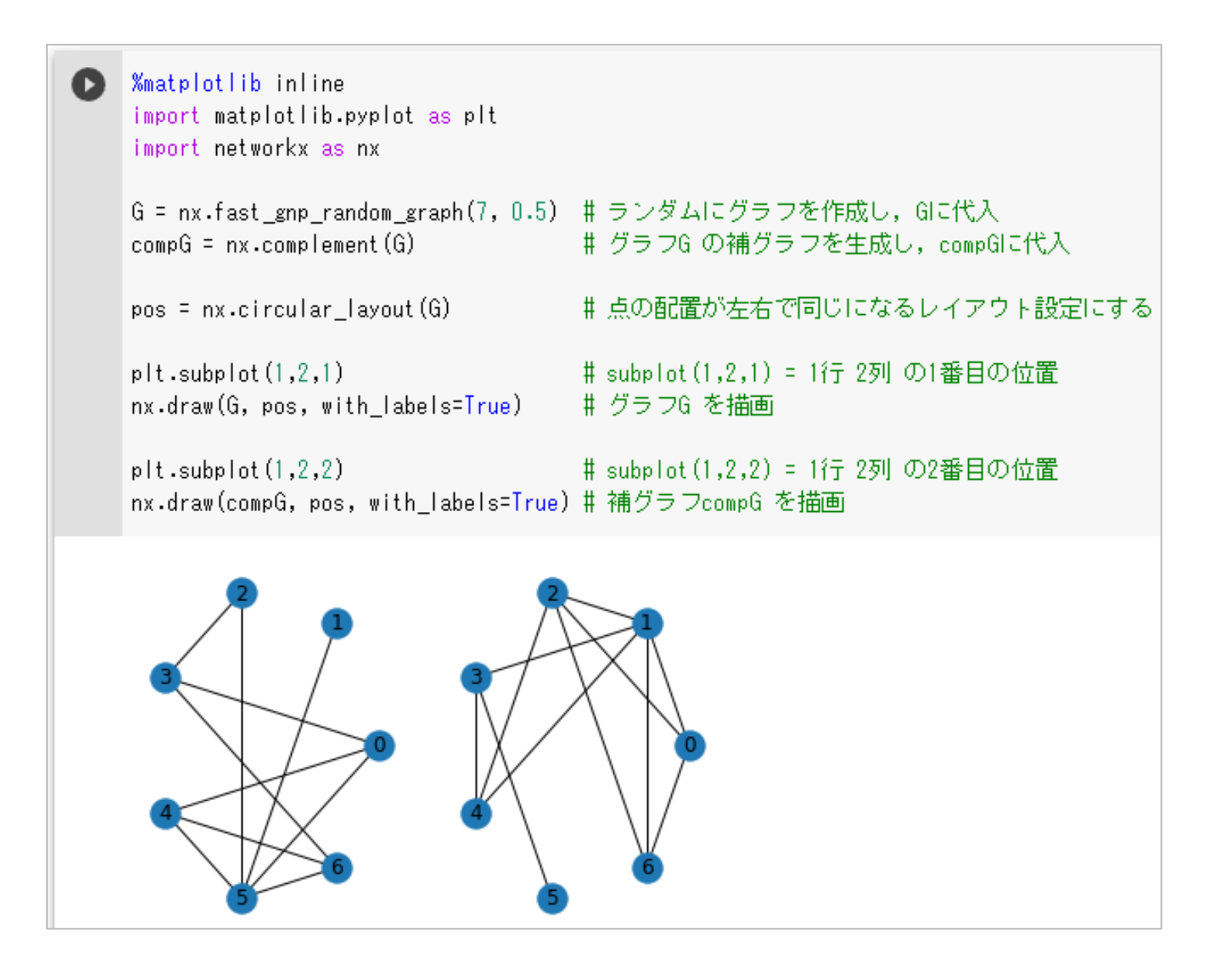

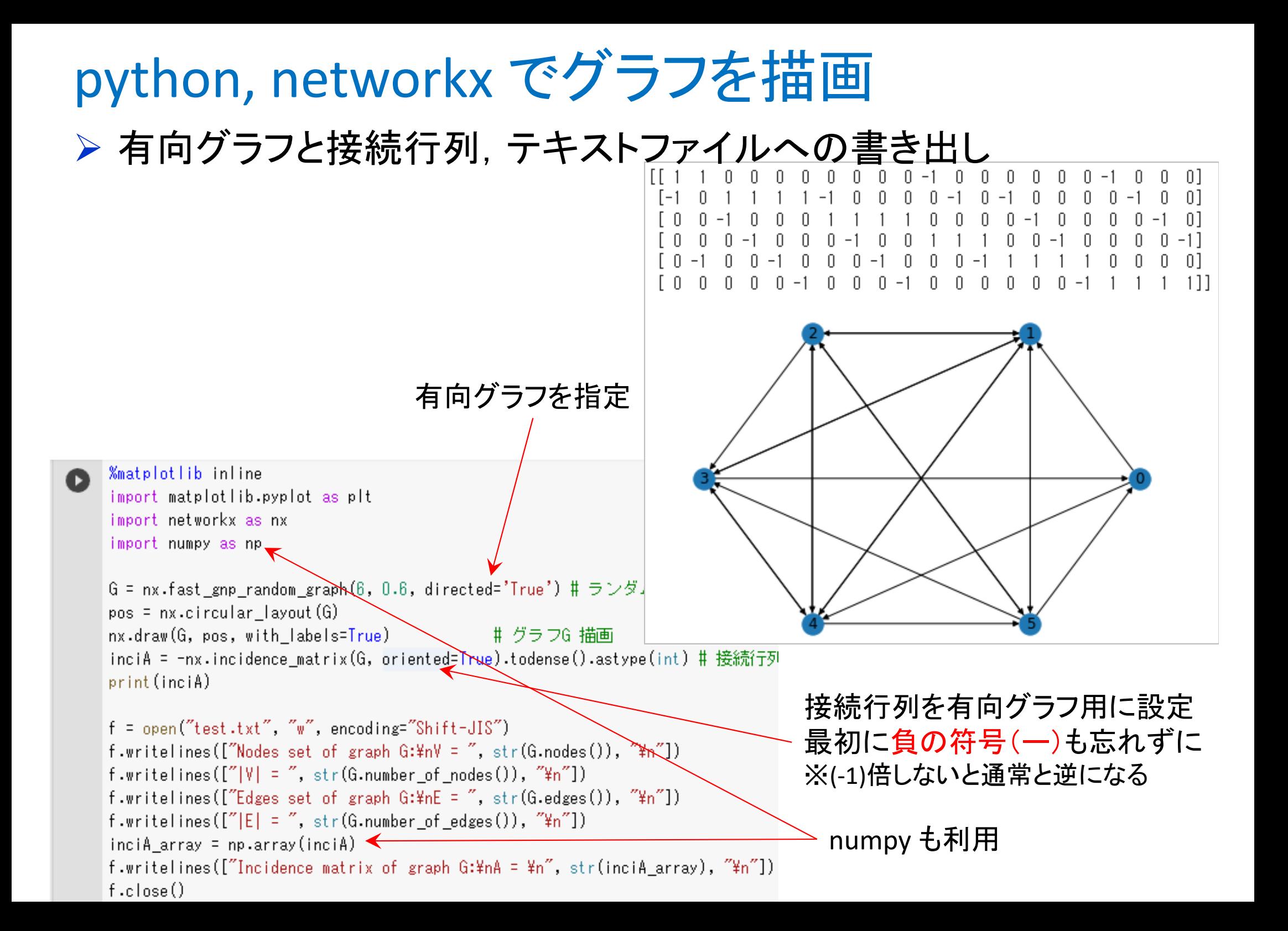

#### python, networkx でグラフを描画▶ 書き出したテキストファイル (test.txt)の確認

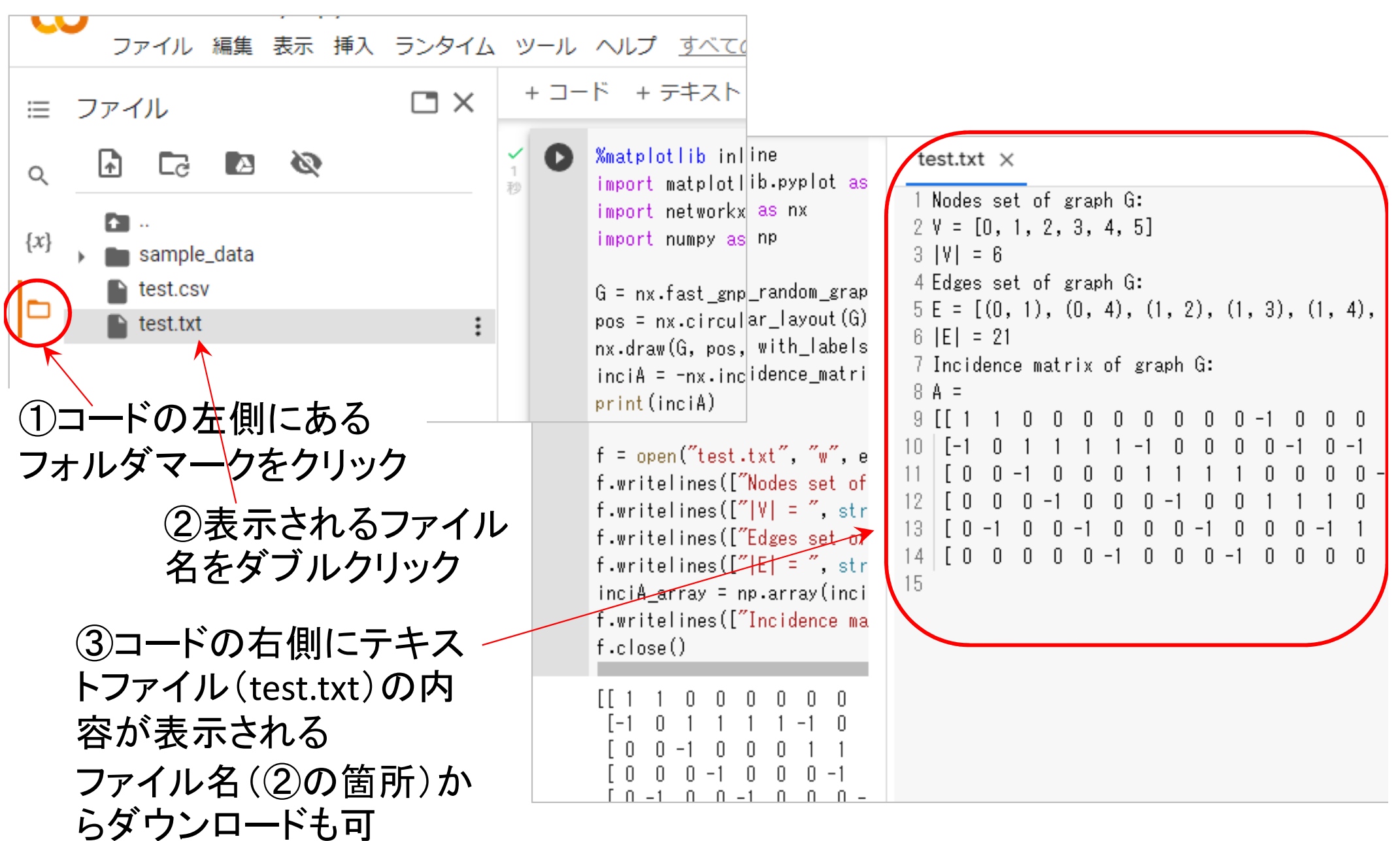

#### ▶ 無向グラフと隣接行列, csvファイルへの書き出し

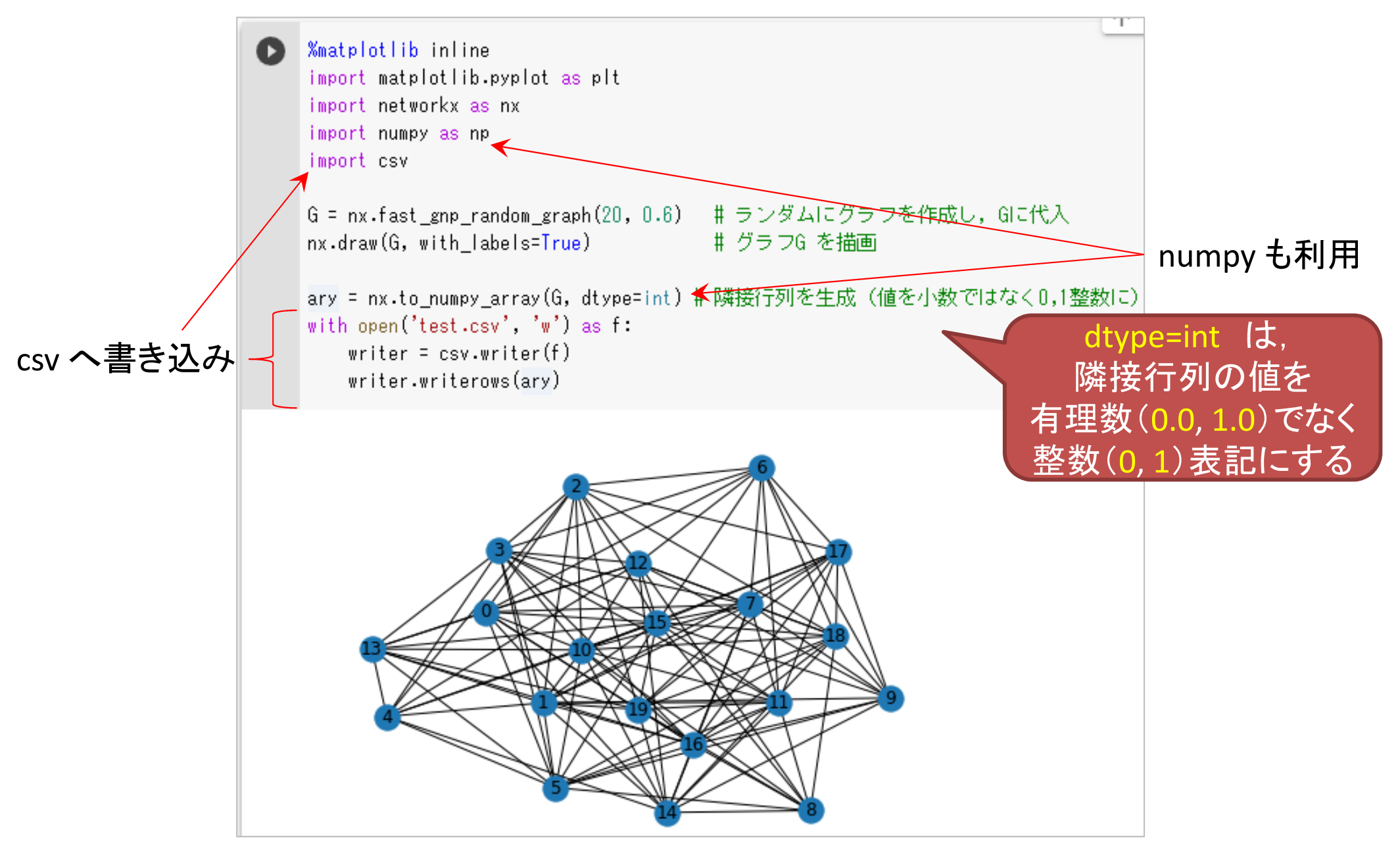

#### ▶ 書き出した csvファイル (test.csv)の確認

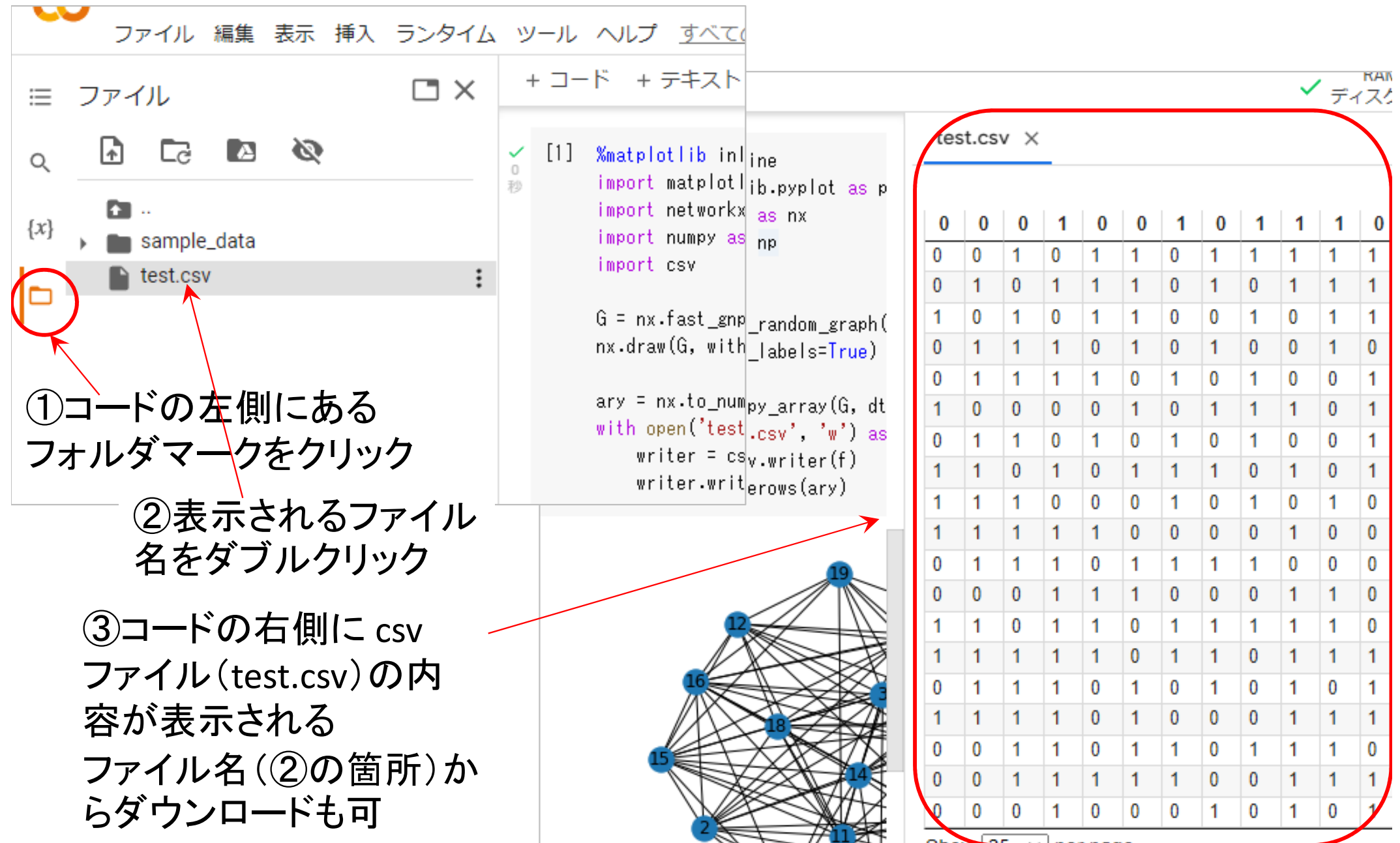